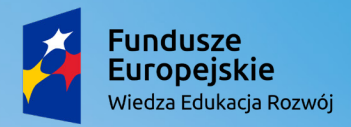

Rzeczpospolita<br>Polska

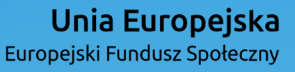

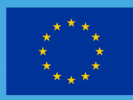

# CYFROWA WIOSNA CYFROWA WIOSNA **Agata Juljańska**

**Scenariusz zajęć komputerowych w klasie II**

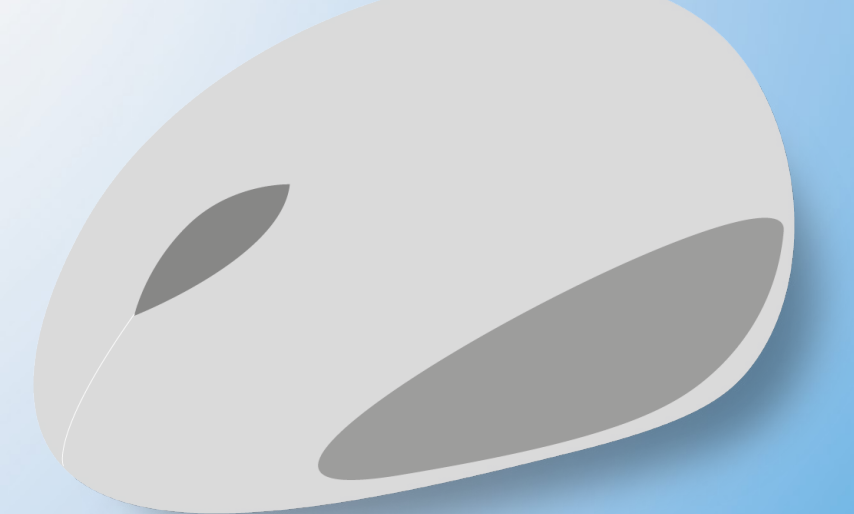

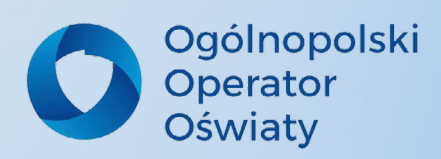

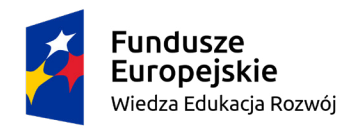

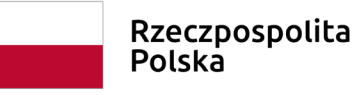

Unia Europejska Europejski Fundusz Społeczny

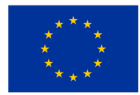

Przedmiot: Informatyka Klasa 2 Opracowała: Agata Juljańska Temat: Cyfrowa wiosna Czas trwania: 45 minut

## Cele:

#### **Ogólne:**

- doskonalenie umiejętności kodowania obrazów
- rozwijanie umiejętności tworzenia symetrycznych obrazów
- doskonalenie umiejętności obsługi programu Paint
- rozwijanie umiejętności pracy w parach i dzielenia się zadaniami

#### **Operacyjne:**

uczeń:

- wpisuje link w przeglądarce i odkodowuje w nim obraz na stronie genial.ly
- postępuje zgodnie z instrukcją czynnościową
- pracuje w parze znając swój zakres obowiązków przy tworzeniu obrazu w programie Paint
- tworzy symetryczny obraz z klocków Lego

• rozkłada swoją prace w czasie kontrolując jego upływ na zegarze wyświetlonym na monitorze

## Metody pracy:

- instruktaż
- zajęć praktycznych
- realizacji zadań wytwórczych

## Strategie pracy:

- praca z instrukcją czynnościową
- tygodniowy podział na zespoły
- sygnalizator czasu pracy
- karty pracy z uwzględnieniem różnicowania poziomów

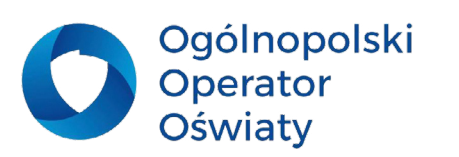

## Formy pracy:

- zespołowa różnorodna
- indywidualna jednolita

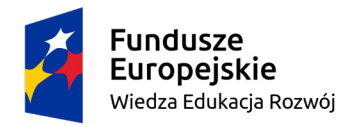

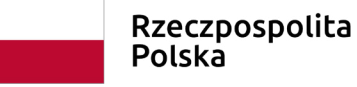

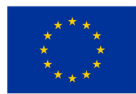

# Środki dydaktyczne:

- techniczne środki dydaktyczne: tablety, laptopy, monitor interaktywny
- materiały dydaktyczne: strony: genial.ly, classroomscreen.com, klocki Lego

## Wymagania z podstawy programowej:

• 1.3 – rozwiązuje zadania, zagadki i łamigłówki prowadzące do odkrywania algorytmów

• 2.2 – tworzy proste rysunki, dokumenty tekstowe, łącząc tekst z grafiką

• 3.1 – posługuje się komputerem lub innym urządzeniem cyfrowym oraz urządzeniami zewnętrznymi przy wykonywaniu zadania

• 5.1 – posługuje się udostępnioną mu technologią zgodnie z ustalonymi zasadami

## Przebieg:

### **1. Zapoznanie z celami zajęć i instrukcjami stacji**

INSTRUKCJE CZYNNOŚCIOWE Sprawdzenie listy obecności.

Uczniowie pracują na trzech stacjach: ZAKODOWANA WIOSNA, SYMETRYCZNY OBRAZ i KOM-PUTEROWA ŁĄKA. Zapoznają się z instrukcjami pracy i z celami działań.

#### **2. 1 stacja – ZAKODOWANA WIOSNA**

KRZYSTANIE ZE STRONY INTERNETOWEJ GENIAL.LY

Uczniowie na tabletach wpisują w przeglądarce podany w instrukcji link. Odkodowują obraz przenosząc kwadraciki w odpowiednich kolorach we właściwe miejsca w tabeli.

#### **3. 2 stacja – SYMETRYCZNY OBRAZ** OBRAZ Z KLOCKÓW LEGO

Uczniowie przenoszą na płaszczyznę płytki Lego połowę obrazu z instrukcji na kratkach na wybranym poziomie trudności. Następnie samodzielnie budują symetryczną połowę obrazu.

**4. 3 stacja – KOMPUTEROWA ŁĄKA** PRACA W PROGRAMIE PAINT

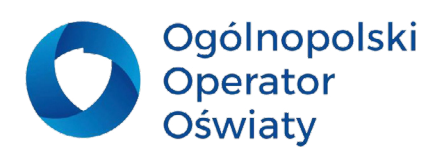

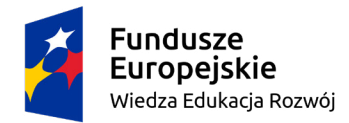

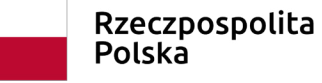

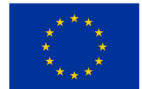

Uczniowie w parach wykonują wiosenną łąkę zgodnie z wytycznymi z instrukcji. Dzielą się pracą i zadaniami. Po wykonanej pracy zapisują obraz na pulpicie w tytule wpisując swoje imiona.

#### **5. Zmiana na stacjach**

UŻYWANIE STRONY CLASSROOMSCREEN.COM

Praca na każdej stacji trwa 12 minut. Czas ustawiony jest na monitorze na stronie https://www.classroomscreen.com/. Uczniowie kontrolują czas i świadomie rozkładają swoje działania na kolejnych stacjach.

#### **6. Podsumowanie zajęć**

PREZENTACJA WYTWORÓW

Omówienie tego, co się udało wykonać, czego się nauczyliśmy, co się podobało i czy cele zostały osiągnięte. Prezentacja prac stworzonych w programie Paint.

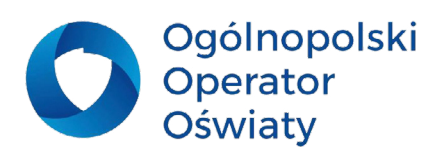